## ClipArts einfügen in Word 2007

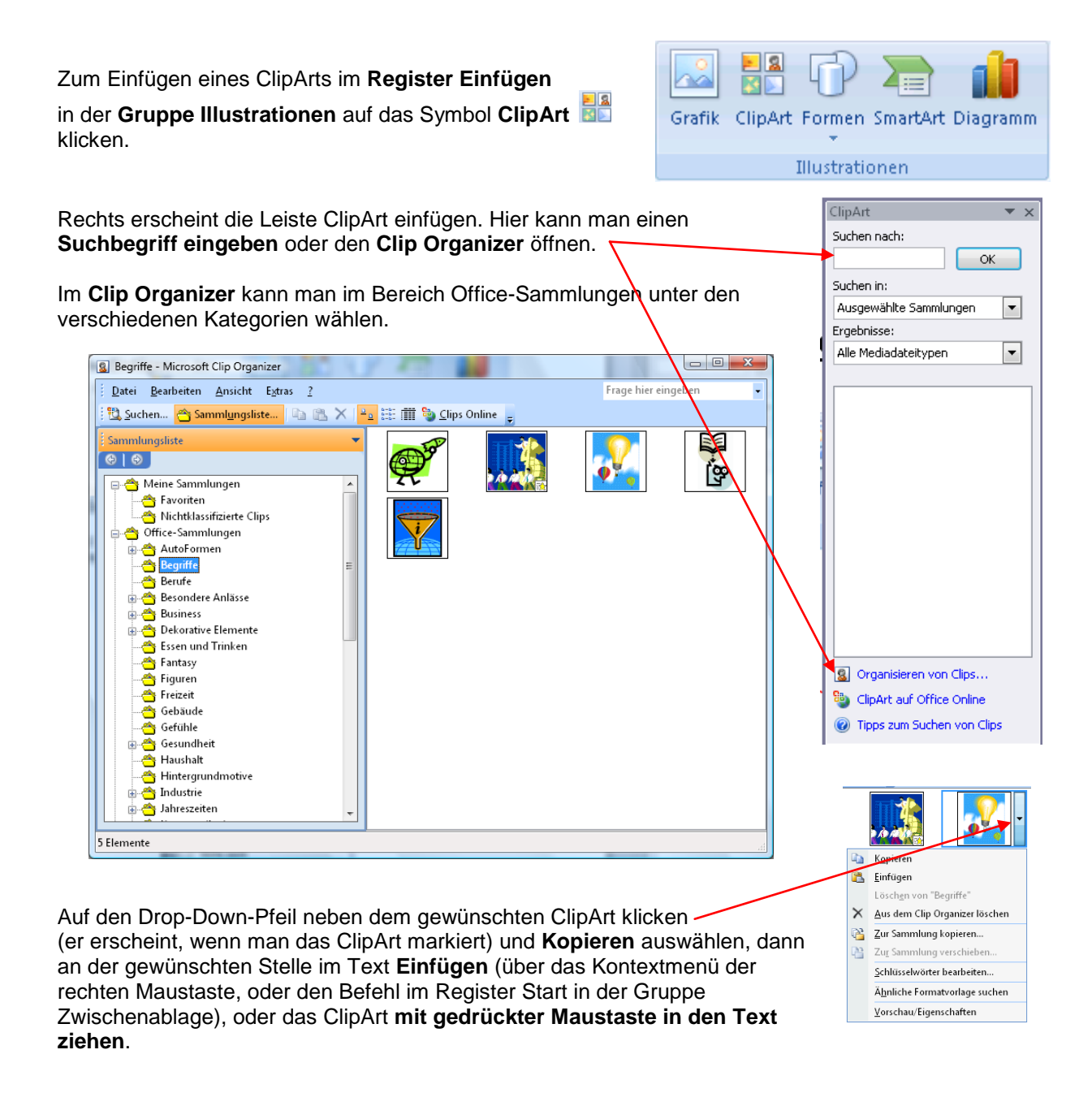

## Weiter bearbeiten: (Textfluss, Größe, verschieben):

Das ClipArt anklicken und im **Register Bildtools – Format** in der **Gruppe Anordnen** über das **Symbol Textumbruch <b>E**die Option Passend wählen (oder vor bzw. hinter den Text).

Das Bild anklicken und mit gedrückter Maustaste an den **Markierungspunkten** an den Ecken (die Maus wird zum Doppelpfeil ) vergrößern oder verkleinern.

Das Bild mit gedrückter Maustaste verschieben (Die Maus wird zum Doppelkreuz).